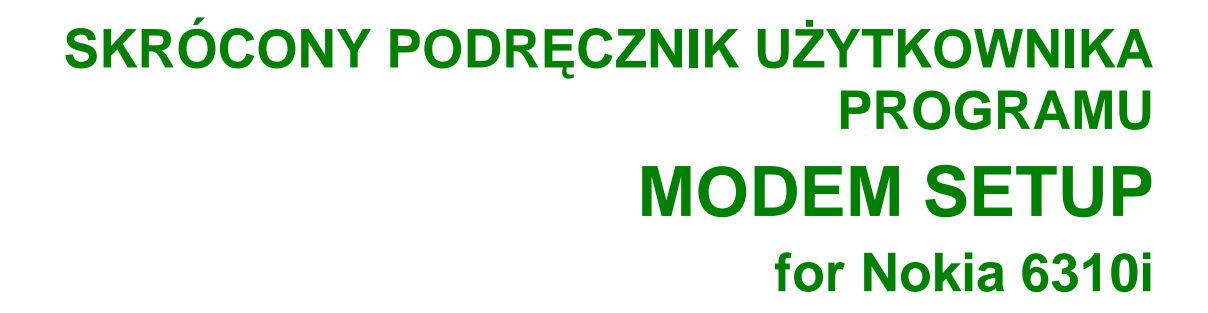

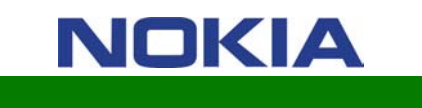

# **Spis treści**

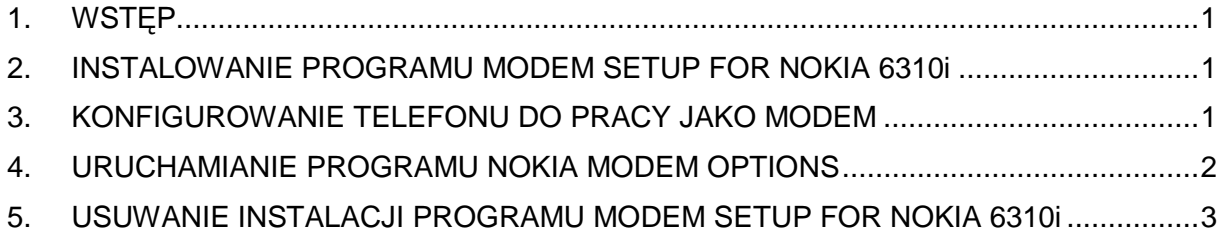

#### **Uwagi prawne**

Copyright © 2001 Nokia Corporation. Wszelkie prawa zastrzeżone.

Powielanie, przekazywanie, dystrybucja oraz przechowywanie elektronicznej kopii części lub całości tego dokumentu w jakiejkolwiek formie bez uprzedniej pisemnej zgody firmy Nokia są zabronione.

Nokia i Nokia Connecting People są zarejestrowanymi znakami towarowymi firmy Nokia Corporation. Inne nazwy produktów i firm wymienione w niniejszym dokumencie mogą być znakami towarowymi lub nazwami handlowymi ich właścicieli.

Firma Nokia promuje politykę nieustannego rozwoju. Firma Nokia zastrzega sobie prawo do wprowadzania zmian i usprawnień we wszelkich produktach opisanych w tym dokumencie bez uprzedniego powiadomienia.

W żadnych okolicznościach firma Nokia nie ponosi odpowiedzialności za jakąkolwiek utratę danych lub zysków czy też za wszelkie szczególne, przypadkowe, wynikowe lub pośrednie szkody spowodowane w dowolny sposób.

Zawartość tego dokumentu przedstawiona jest "tak jak jest — as is". Nie udziela się jakichkolwiek gwarancji, zarówno wyraźnych jak i dorozumianych, włączając w to, lecz nie ograniczając tego do, jakichkolwiek dorozumianych gwarancji użyteczności handlowej lub przydatności do określonego celu, chyba że takowe wymagane są przez przepisy prawa. Firma Nokia zastrzega sobie prawo do dokonywania zmian w tym dokumencie lub wycofania go w dowolnym czasie bez uprzedniego powiadomienia.

## **1. WSTĘP**

Program Modem Setup for Nokia 6310i zainstaluje na komputerze następujące składniki:

- Sterowniki modemu i faksu dla telefonu Nokia 6310i, które umożliwiają wykorzystywanie telefonu do transmisji danych i faksów.
- Program Nokia Modem Options, który umożliwia ustawianie opcji transmisji danych.

Program Modem Options for Nokia 6310i jest przeznaczony dla systemów operacyjnych Windows 95/98/Me/2000 lub systemu Windows NT 4.0 z dodatkiem Service Pack 5 lub nowszym.

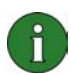

**Uwaga:** Jeśli używane jest jedno z pierwszych wydań systemu Windows 2000, może okazać się konieczne pobranie dodatku do obsługi modemu IrCOMM, który umożliwia obsługę połączeń za pośrednictwem podczerwieni. To oprogramowanie można znaleźć w sekcji pobierania oprogramowania w witrynie firmy Microsoft.

#### **2. INSTALOWANIE PROGRAMU MODEM SETUP FOR NOKIA 6310i**

1. Z menu głównego dysku CD-ROM wybierz polecenie **Install Software**, a następnie kliknij pozycję **Modem Setup for Nokia 6310i**. Kliknij przycisk **Install**.

2. Wykonaj polecenia wyświetlane kolejno na ekranie.

W oknie dialogowym **Connection Method Selection** należy wybrać jedną lub kilka dostępnych metod połączenia. Są to: połączenie za pośrednictwem podczerwieni (jeśli komputer jest wyposażony w port IR), połączenie Bluetooth lub połączenie kablowe.

Trzeba być przygotowanym do podłączenia telefonu do komputera, gdy na ekranie pojawi się stosowny komunikat. Informacje na temat podłączania telefonu można znaleźć w podręczniku użytkownika, który jest dostarczany razem z telefonem.

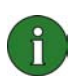

**Uwaga:** Sterowniki modemu i faksu dla telefonu Nokia 6310i zostaną zainstalowane automatycznie podczas tej instalacji.

### **3. KONFIGUROWANIE TELEFONU DO PRACY JAKO MODEM**

Telefonu można używać razem z wieloma komercyjnymi aplikacjami komunikacyjnymi, które umożliwiają przesyłanie faksów i danych. Podczas konfigurowania takiej aplikacji telefon należy ustawić jako modem. W zależności od tego, czy wykorzystywane jest połączenie kablowe, połączenie Bluetooth, czy połączenie za pośrednictwem podczerwieni, jako modem

należy wybrać odpowiednią opcję: Nokia 6310i Cable, Nokia 6310i Bluetooth lub Nokia 6310i IrDA.

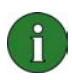

**Uwaga:** Jeśli telefon jest używany do przesyłania danych lub faksów, połączenie za pośrednictwem podczerwieni jest dostępne tylko w systemach Windows 95/98/Me/2000.

Połączenia Bluetooth są obsługiwane wyłącznie w systemach Windows 98/Me/2000.

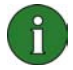

**Uwaga:** Ponieważ urządzenia Bluetooth komunikują się za pośrednictwem fal radiowych, telefon i urządzenie Bluetooth nie muszą znajdować się w polu widzenia. Wystarczy, że oba urządzenia nie są oddalone od siebie o więcej niż 10. Połączenie może być jednak zakłócane przez przeszkody, takie jak ściany lub inne urządzenia elektroniczne.

W niektórych krajach korzystanie z urządzeń Bluetooth może podlegać ograniczeniom. Należy to sprawdzić w odpowiednim urzędzie.

### **4. URUCHAMIANIE PROGRAMU NOKIA MODEM OPTIONS**

Program Nokia Modem Options można uruchomić z Panelu sterowania:

W systemie Windows kliknij przycisk **Start**, wskaż pozycję **Ustawienia,** a następnie kliknij pozycję **Panel sterowania**.

W oknie Panel sterowania kliknij dwukrotnie ikonę **Nokia Modem Options**.

Ustawienia połączeń do transmisji danych można zmieniać nawet wtedy, gdy telefon nie jest połączony z komputerem. Więcej informacji na temat ustawiania tych opcji można znaleźć w systemie pomocy programu Nokia Modem Options.

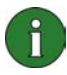

**Uwaga:** Technologia GPRS umożliwia wykorzystywanie telefonów komórkowych do wysyłania i odbierania danych za pośrednictwem sieci telefonii komórkowej. Aby można było korzystać z usług GPRS, muszą być one dostępne w wykorzystywanej sieci komórkowej oraz trzeba wykupić na nie abonament. Ceny usług GPRS mogą różnić się od zwykłych usług GSM. Aby uzyskać więcej informacji na ten temat, należy skontaktować się z dostawcą usług.

 $\parallel$ 

**Uwaga:** Aby można było korzystać z usług szybkiej transmisji danych w sieci GSM, wykorzystywana sieć komórkowa musi obsługiwać technologię HSCSD (High Speed Circuit Switched Data) oraz trzeba wykupić abonament na te usługi. Koszty takich usług mogą być wyższe niż koszty zwykłych usług GSM. Aby uzyskać więcej informacji na ten temat, należy skontaktować się z dostawcą usług.

#### **5. USUWANIE INSTALACJI PROGRAMU MODEM SETUP FOR NOKIA 6310i**

1. Kliknij przycisk **Start**, wskaż pozycję **Ustawienia**, a następnie wskaż pozycję **Panel sterowania**.

2. Kliknij dwukrotnie ikonę **Dodaj/Usuń programy**.

3. Na karcie Instalowanie/Odinstalowywanie z listy oprogramowania, które może zostać usunięte, wybierz pozycję **Modem Setup for Nokia 6310i**.

4. Kliknij przycisk **Dodaj/Usuń**.

5. Wykonaj polecenia wyświetlane kolejno na ekranie, aż pliki programu zostaną usunięte.

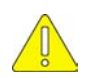

#### **Ważne informacje dotyczące bezpieczeństwa**

Wszystkie instrukcje dotyczące bezpieczeństwa zawarte w podręczniku użytkownika telefonu i komputera mają również zastosowanie, gdy ten produkt jest używany razem z telefonem.

Należy pamiętać o wykonywaniu kopii zapasowych wszystkich ważnych danych, aby zabezpieczyć się przed ewentualnością ich utraty lub niezamierzonej zmiany.

Wiązki promieni podczerwonych nie należy kierować w stronę oczu. Nie powinna ona także zakłócać pracy innych urządzeń korzystających z podczerwieni.

Aby odłączyć kabel od telefonu, należy chwycić złącze i wyjąć kabel.